## 演習(1/3)

- 1. メディアセンター端末にログインする
- 2. ブラウザ(Firefox推奨)を立ち上げ、以下のウェブページを ブックマーク(お気に入り)に登録する
	- Google(代表的な検索サービス)
	- http://www.google.com/
	- 講義ページ

http://www.net.itc.nagoya-u.ac.jp/member/shimada/info\_literacy2016/ 検索案内: 「嶋田創」 <sup>→</sup>講義の情報リテラシ(理系) 2016年度

O NUCT

http://ct.nagoya-u.ac.jp/ 検索案内: 「名大 NUCT」

● ヒント: 検索サービスからキーワードで検索してたどる方が楽 ただし、よく似た情報に注意(URL等でも判別して下さい)

## 演習(2/3)

## ● NUCTで出席確認を行うこと

- NUCTにログインする
- 情報リテラシ(理系) (2015年度前期/火1)を選択
- テスト&クイズを選択
- 「出席確認4/12」というタイトルのクイズを実施
	- 単に"Yes"と記入して提出するだけでOK
- 名大IDを忘れた人は来週までに実施しておいて下さい
	- 次回の講義終了後まで答えれるようになっています
	- 次回からは、講義時間帯+前後15分のみ答えれるようになります

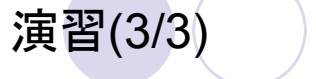

- 名大IDのパスワードを変更する
	- 名大ポータルにログインする
	- ○「情報連携統括本部」のタブを選択
	- 「情報連携統括本部からのお知らせ」の「名古屋大学ポータル関係」にある「名古屋大学IDのパスワード変更」
- すでにパスワードを変更してある人は不要です